**We are now Refinitiv, formerly the Financial and Risk business of Thomson Reuters. We've set a bold course for the future – both ours and yours – and are introducing our new brand to the world.**

**As our brand migration will be gradual, you will see traces of our past through documentation, videos, and digital platforms.** 

**Thank you for joining us on our brand journey.**

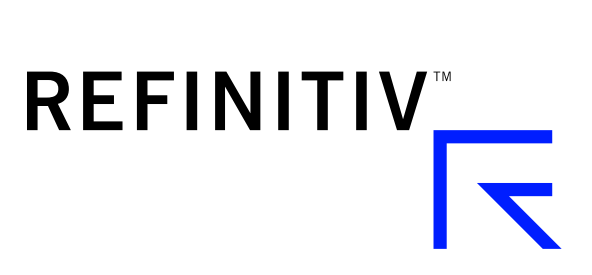

# **ESDK C/C++ 1.2.x**

# MIGRATION GUIDE

## **1 Overview**

ESDK packages are specific to the product language (C/C++ or Java) and include both the ETA and EMA products. This *Migration Guide* describes migrating the ESDK C / C++ API from any prior version to Version 1.2 (or later). Because migration steps are specific to the ESDK package, migration steps are identical for both ETA and EMA.

With this release, the ESDK supports open sourcing and uses more standards-based, freely-available open source tools to provide additional flexibility and benefit.

In versions prior to 1.2, the ESDK APIs were built without a CMake harness (i.e., developers used the static build files with other utilities such as Visual Studio or Linux make to build the APIs). With the open-source version 1.2 ESDK release, developers use CMake to dynamically generate the build files.

**Note:** Version 1.2 (and later) ESDK applications are more memory-use intensive when initializing the ETAC library and when loading the dictionary.

## **2 Requirements and Limitations**

The ESDK C/C++ package uses Google Test in its unit tests, and Google Test requires Python. While the ESDK automatically downloads Google Test whenever you run its unit tests, Google Test requires Python. If you want to run the ESDK unit tests, you must ensure your also have Python on your machine.

Thomson Reuters does not support 32-bit builds in EMA.

When you run CMake, CMake automatically attempts to clone the Elektron-SDK binary pack from GitHub. You must have Internet access for CMake to successfully clone the binaries in this manner. Alternatively, you can manually clone the binaries (if running CMake on a machine without Internet access). For details on manually cloning the binaries, refer to Section [3](#page-2-0).

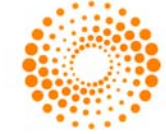

# <span id="page-2-0"></span>**3 Obtaining the Package**

You have the following options in obtaining the SDK:

- **•** You can download the package from GSG or the Developer Community Portal at the following URL: <https://developers.thomsonreuters.com/elektron/elektron-sdk-cc/downloads>
- You can clone the package from the GitHub repository (at **<https://github.com/thomsonreuters/Elektron-SDK>**) by using the following command (where *user.name* is your GitHub username):

git clone https://*user.name*@github.com/thomsonreuters/Elektron-SDK.git --branch master

If you need to manually clone the binary pack, do so using the following command (clone the binary pack into the **Elektron-SDK** directory).

**Note:** You need to manually clone the binary pack if you run CMake on a machine without access to GitHub via the Internet.

git clone https://*user.name*@github.com/thomsonreuters/Elektron-SDK-BinaryPack.git --branch master

# **4 Package Directory Changes**

The following tables illustrates the ESDK package directory structure of Version 1.1.3 as compared against the new directory structure introduced in Version 1.2.

| Elektron SDK C/C++ Version 1.1.3 Package                                                                                                    | Elektron SDK C/C++ Version 1.2 Package                                                                                                    |
|----------------------------------------------------------------------------------------------------|----------------------------------------------------------------------------------------------------|
| The ESDK C/C++ package prior to the version1.2 release,<br>used the following high-level structure (included here for the<br>sake of comparison):<br>Elektron-SDK1.1.3.win.rrg<br><sup>a</sup> Ema<br>Docs<br>Etc<br>Examples<br>$\triangleright$ $\blacksquare$<br>$\triangleright$ $\blacksquare$<br>Libs<br>$\triangleright$ $\blacksquare$<br>Src<br><b>Figure 1</b> TestTools<br>⊿ III Eta<br>Applications<br>$\triangleright$<br>Docs<br>etc<br>$\triangleright$ Impl<br>$\triangleright$ Include<br>$\triangleright$   Libs<br><b>Figure 1</b> TestTools<br>$\triangleright$ Utils | Starting with Version 1.2, the ESDK C/C++ package uses a<br>new directory structure that differs significantly from<br>previous versions. The following diagram illustrates the new<br>top-level directory structure:<br>Elektron-SDK1.2.0.win.rrg<br><b>CMake</b><br>$\blacksquare$ Cpp-C<br><b>Let</b> Ema<br>$\triangleright$ <b>Docs</b><br>$\triangleright$   Examples<br>$\triangleright$ Executables<br>$\triangleright$   Libs<br>$\triangleright$ <b>Since</b><br>▷ Il TestTools<br>⊿ il Eta<br><b>D</b> Applications<br>$\triangleright$ <b>Docs</b><br>$\triangleright$ <b>Executables</b><br>$\triangleright$   Impl<br>$\triangleright$ Include<br>$\triangleright$    Libs<br><b>Figure 1</b> TestTools<br>D Utils<br>etc<br>Elektron-SDK-BinaryPack |
|                                                                                                    | <b>CMake</b><br>▲ Cpp-C<br>4   Eta<br>$\triangleright$ Include<br>$\triangleright$   Libs                                                                                                    |
|                                                                                                    | $\triangleright$ Utils                                                                                                    |

**Table 1: ESDK C/C++ Package Structures**

In Version 1.2:

- **•** The **CMake** directory contains modules to support the CMake build harness
- **•** The **Elektron-SDK-BinaryPack** presents libraries (prebuilt from non-open source code) as targets for the rest of the ESDK to use as linkable target objects. For details on accessing the binary pack, refer to the topic called [Obtaining the](#page-2-0)  [Package.](#page-2-0)
- **•** Previous libraries **librsslRDM**, **librsslReactor**, and **librsslVAUtil** are combined to a single library **librsslVA**.
- **•** A new library **librsslRelMcast** is added (in **Elektron-SDK-BinaryPack/Cpp-C/Eta/Libs**) to account for the shared reliable multicast library. **librsslRelMcast** is dynamically loaded by **librssl** whenever Reliable Multicast transport is selected.
- DACS and ANSI libraries have been moved to directory Elektron-SDK-BinaryPack/Cpp-C/Eta/Utils.

# **5 CMake**

Prior versions of the ESDK provided the static build files **Solution** and **vcxproj** for Windows, and **Makefile** for Linux. However, ESDK Version 1.2 has changed to instead include CMake configuration files (**CMakeLists.txt**) in strategic directories. You must now use CMake to configure a build tree. CMake generates cleaner, more concise build environment files that correspond to users' platform and OS. In addition, it enables the creation of build environments on platforms that users wish to leverage, even if unsupported by the ESDK product.

The ESDK package includes a top-level, entry point for CMake (**CMakeLists.txt**), which CMake uses when you run the program. From this master file, CMake processes all downstream **CMakeLists.txt** files in the source tree to generate

associated **Solution** and **vcxproj** files<sup>1</sup> (on Windows), or **Makefile** files (on Linux) in a build directory that you specify. After this process, you can then compile your ESDK in the same way as previous ESDK versions (i.e., by running Make on Linux or by using Visual Studio on Windows) or you can further configure your CMake output by customizing the CMake cache file named **CMakeCache.txt**. For details on configuring CMake output, refer to [Section 5.4](#page-8-0).

For both Windows and Linux, Thomson Reuters supports the use of CMake version 3.10 or greater. You can download CMake from [https://cmake.org/download/.](https://cmake.org/download/)

<sup>1.</sup> CMake refers to such files as 'targets'

### **5.1 Building with CMake on Windows**

#### **To run CMake in a Windows environment:**

- **1.** Obtain the ESDK package (for details, refer to [Section 3\)](#page-2-0).
- **2.** Extract the contents of the ESDK package.
- **3.** Note the name of the top-level extracted directory (i.e., on Windows, the name might be something like **Elektron-SDK1.2.0.win.rrg**).

You will use this name in Step [5](#page-5-0) as the *sourceDir*.

- **4.** Open a command window: on the **Windows** menu, in **Search programs and files**, type **cmd** and press ENTER.
- <span id="page-5-0"></span>**5.** Issue the command:

cmake -H*sourceDir* -B*buildDir* -G "*VisualStudioVersion*" [-D*option* ... ]

#### Where:

- *sourceDir* is the directory in which the top-level CMake entry point (**CMakeLists.txt**) resides. By default, when you build using the **Solution** and **vcxproj** files, output is sent to directory specified in *SourceDir*.
- **build Dir** is the CMake binary directory (for the CMake build tree).
- *VisualStudioVersion* is the Visual Studio generator (e.g., **Visual Studio 11 2012 Win64**).2

#### **Note:** If you do not explicitly specify  $\text{win64}$ , by default cmake builds the 32-bit version.

• *option* is a command line option and its associated value (e.g., **-DBUILD\_EMA\_UNIT\_TESTS=OFF**). You can control aspects of how CMake builds the ESDK by using command line options (for further details on the use of options, refer to [Section 5.3\)](#page-7-0).

The **cmake** command builds all needed **Solution** and **vcxproj** files (and other related files) in the CMake build tree. Compiled output (after running make or from visual studio make) is located in its associated directories (i.e., example executables are in the **Executables** directory and libraries (e.g., **libema.lib**, **librssl.lib**) in the **Libs** directory).

#### **Note:** Do not load individual project files from Visual Studio. You must first load the top-level solution file (**esdk.sln** in the specified *buildDir*). After loading the full solution from **esdk.sln**, you can begin building individual projects.

<sup>2.</sup> For details on Visual Studio generators and a list of available generators, refer to:

<https://cmake.org/cmake/help/v3.10/manual/cmake-generators.7.html?highlight=visual%20studio#visual-studio-generators>

### **5.2 Building with CMake on Linux**

Thomson Reuters uses the default gnu compiler provided by CMake and included in the Linux distribution (which builds in 64 bit; to build in 32-bit, refer to the CMake command options in [Section 5.3\)](#page-7-0). For supported OS and compilers, refer to the Compatability Matrix.

#### **To run CMake in a Linux environment:**

- **1.** Obtain the ESDK package (for details, refer to [Section 3\)](#page-2-0).
- **2.** Extract the contents of the ESDK package.
- **3.** Note the name of the top-level extracted directory (i.e., on Linux, the name might be something like **Elektron-SDK1.2.0.linux.rrg**).

You will use this name in the following steps as the *sourceDir*.

**4.** Run the **LinuxSoLink** script: at a command prompt (e.g., in a terminal window) from the *sourceDir* directory, issue the command:

./LinuxSoLink

**5.** At a command prompt (e.g., in a terminal window), issue the command from the directory immediately above *sourceDir*:

cmake -H*sourceDir* -B*buildDir* [-D*option* ...]

**Note:** By default, CMake builds the ESDK using the optimized build option. For the debug version, instead issue the command: **cmake -H***sourceDir* **-B***buildDir* **–DCMAKE\_BUILD\_TYPE=Debug**

Where:

- *sourceDir* is the directory in which the top-level CMake entry point (**CMakeLists.txt**) resides. By default, when you build using **Makefile** files, output is sent to directory specified in *sourceDir*.
- *buildDir* is the CMake binary directory (for the CMake build tree).
- *option* is a command line option and its associated value (e.g., **-DBUILD\_EMA\_UNIT\_TESTS=OFF**). You can control aspects of how CMake builds the ESDK by using command line options (for further details on the use of options, refer to [Section 5.3\)](#page-7-0).

The **cmake** command builds all needed **Makefile** files (and related dependencies) in the CMake build tree in their associated directories (i.e., example executables are in the **Executables** directory and libraries (e.g., **libema.lib**, **librssl.lib**) in the **Libs** directory). You open these files and build all libraries and examples in the same fashion as you did with prior ESDKs.

### <span id="page-7-0"></span>**5.3 CMake Build Configuration Options**

When running the CMake command, you can use any of the following options:

**Note:** By default, all options are active except for **BUILD\_WITH\_PREBUILT\_ETA\_EMA\_LIBRARIES**. Turning off certain options have a cascading affect on other options (for example, setting **DBUILD\_UNIT\_TESTS=OFF** in the command line also switches off the options **BUILD\_EMA\_UNIT\_TESTS** and **BUILD\_ETA\_UNIT\_TESTS**. To see whether a relationship exists between options, refer to the following option descriptions in [Table 2.](#page-7-1)

**Tip:** If you want to only build the ETA library, turn off the following options: **BUILD\_ETA\_APPLICATIONS**, **BUILD\_EMA\_LIBRARY**, and **BUILD\_EMA\_EXAMPLES**

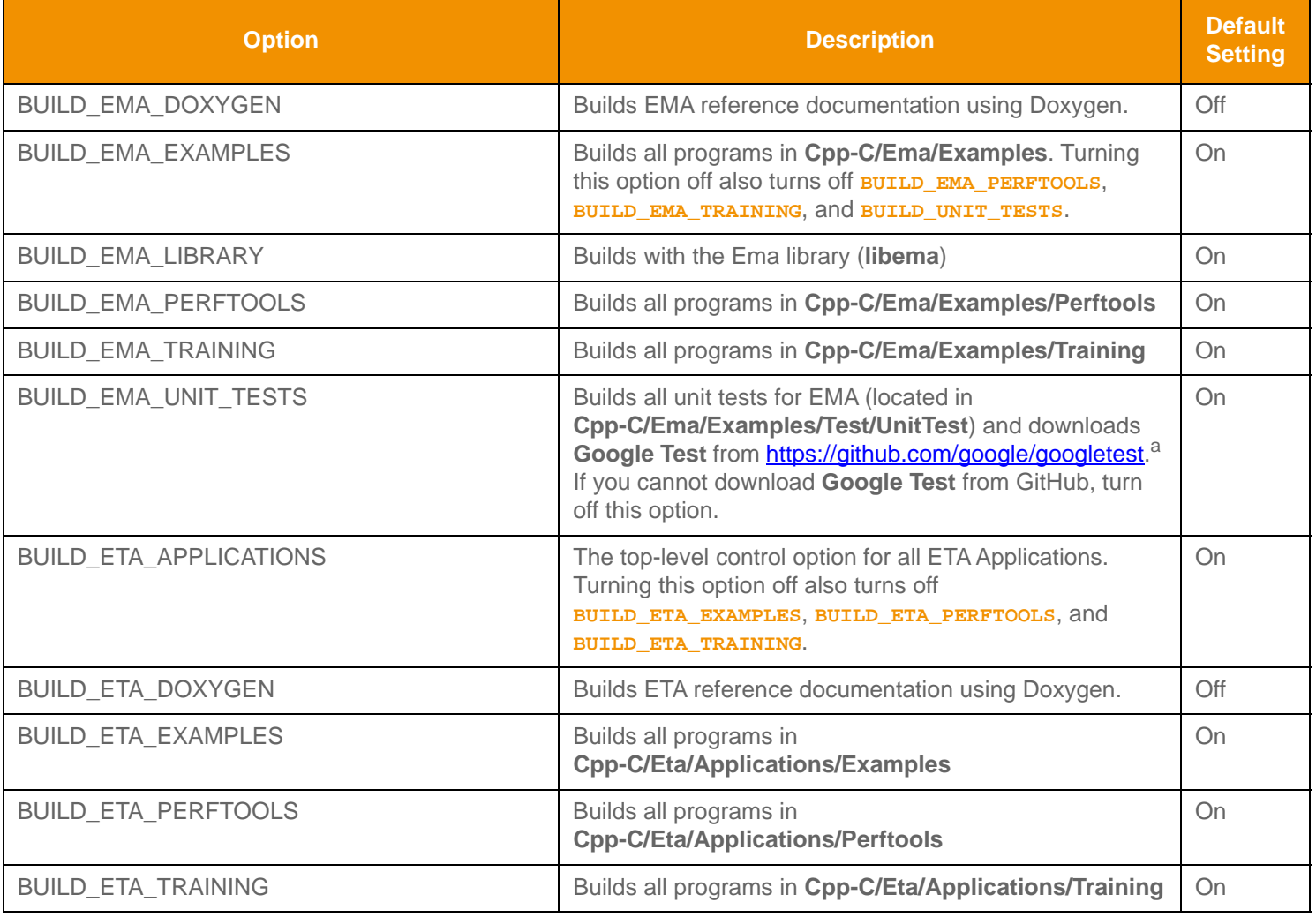

<span id="page-7-1"></span>**Table 2: CMake Command Options**

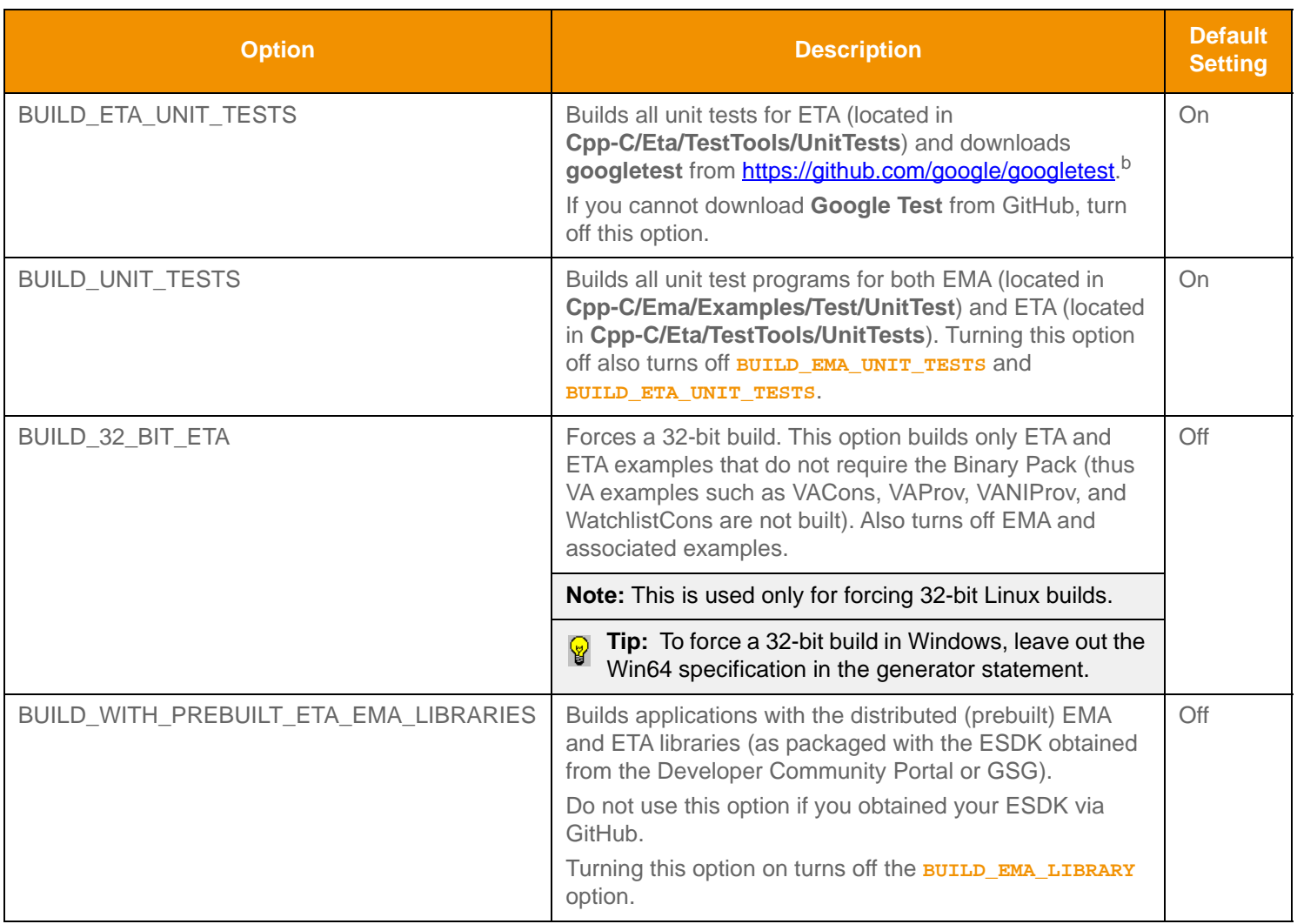

#### **Table 2: CMake Command Options**

a. GitHub must be accessible from your machine (e.g., your machine must connect to the Internet and any proxies specified)

b. GitHub must be accessible from your machine (e.g., your machine must connect to the Internet and any proxies specified)

### <span id="page-8-0"></span>**5.4 Customizing the CMake Configuration**

To customize your CMake build, you must configure the **CMakeCache.txt** file in the build directory (*buildDir*). You can edit this file using either a text editor (i.e., **vi**) or the appropriate CMake UI3. After configuring the **CMakeCache.txt** file, for ease of use, Thomson Reuters recommends you use the UI to reconfigure the CMake build. For details on using the CMake UI, refer to CMake's documentation (<https://cmake.org/cmake/help/v3.10/>).

If you use a text editor to alter the cache. you can update your CMake build tree simply by running the command:

cmake -H*sourceDir* -B*buildDir*

<sup>3.</sup> On Windows, the UI is accessed through the **cmake-gui.exe** binary, and on Linux you access this UI via the **ccmake** command.

### **5.5 CMake Targets**

Running CMake generates targets (conceptually this includes Visual Studio projects when running on Windows) that you can compile individually. CMake lists ESDK-specific targets in stdout.<sup>4</sup> You can use CMake build configuration options to control the specific set of ESDK targets generated by CMake (for details, refer to [Section 5.3](#page-7-0)).

For example, when setting **BUILD\_ETA\_PERFTOOLS=ON** (this is the default), CMake configures the following targets:

- **•** ConsPerf\_shared
- **•** ConsPerf
- **•** NIProvPerf\_shared
- **•** NIProvPerf
- **•** ProvPerf\_shared
- **•** ProvPerf
- **•** TransportPerf\_shared
- **•** TransportPerf

© 2018 Thomson Reuters. All rights reserved.

Republication or redistribution of Thomson Reuters content, including by framing or similar means, is prohibited without the prior written consent of Thomson Reuters. 'Thomson Reuters' and the Thomson Reuters logo are registered trademarks and trademarks of Thomson Reuters and its affiliated companies.

ESDK C/C++ v1.2.x Migration Guide – Feature Guide Document Version: 1.2.1 ESKC121MG.180

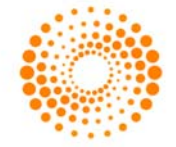

**THOMSON REUTERS** 

<sup>4.</sup> For non-ESDK targets, refer to CMake's documentation and broader CMake developer community (both accessed from [https://cmake.org/](https://cmake.org/documentation) [documentation](https://cmake.org/documentation)).